# **Spiel wechseln**

## **In Facebook müssen BEIDE Account aktiv sein!**

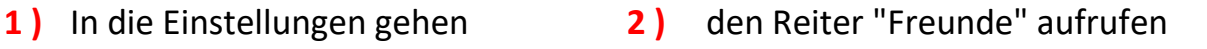

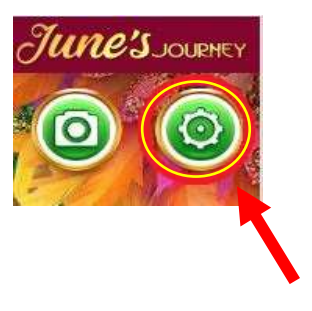

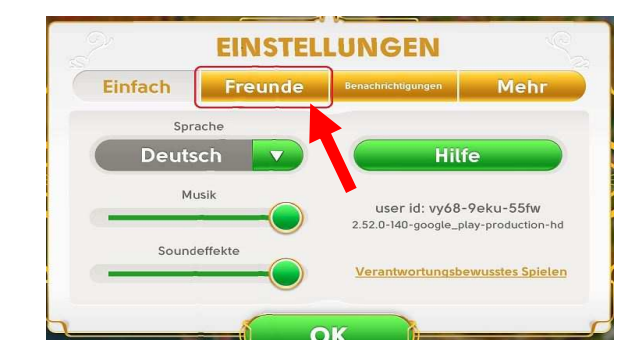

**3 )** Verbindung anpassen **4 )** Abmelden

Einfach Freunde

Benutzerdefinierte<br>pielernamen anzeig

**EINSTELLUNGEN** 

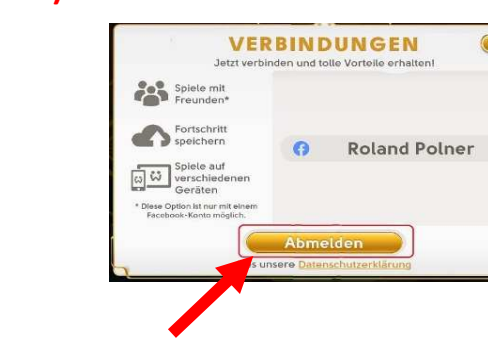

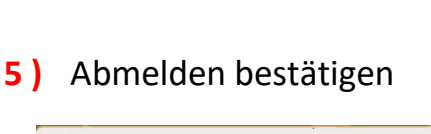

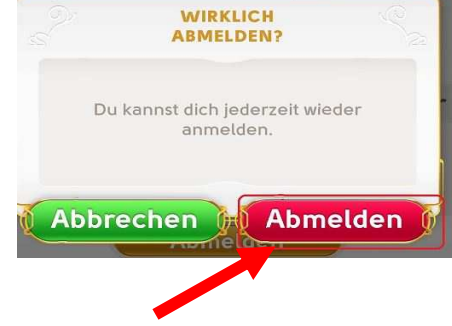

**6 ) das Spiel offen lassen und zu Facebook wechseln**

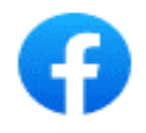

**ACHTUNG:** bei Verwendung von IOS ( Apple ) !! Ein Wechsel des Facebook Account muß in Safari erfolgen!! Ein Wechsel in der Facebook App funktioniert NICHT !!

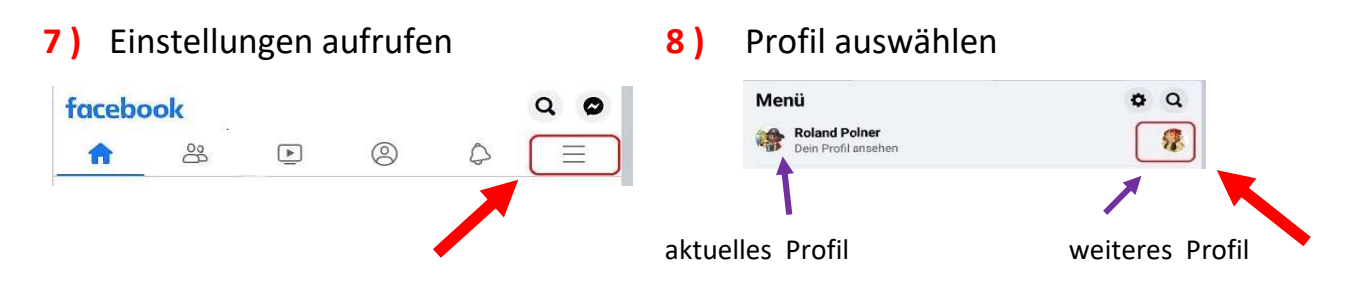

### **9 )** mit neuem Profil anmelden

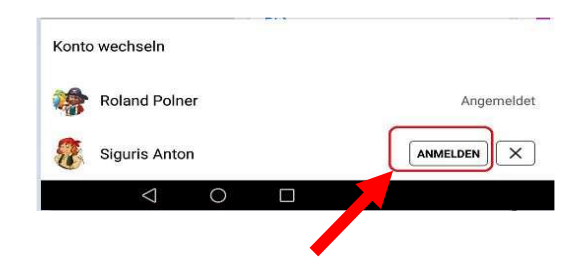

**10 ) in June zurück wechseln Facebook muß nicht offen bleiben**

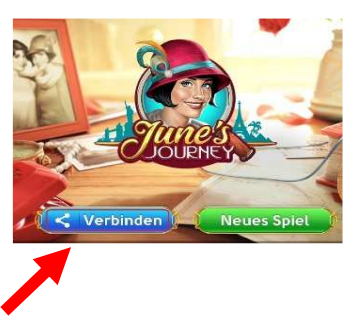

**13 )** das **richtige** Spiel auswählen **14 )** Auswahl bestätigen

29

A

 $\sqrt{2}$ 

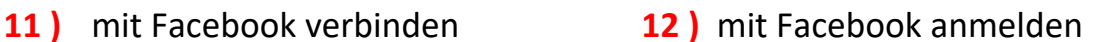

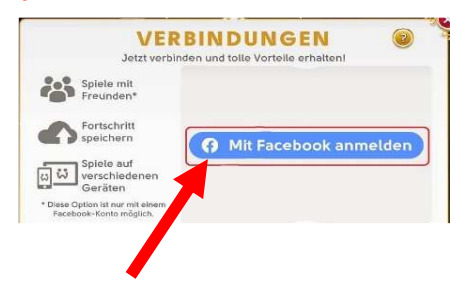

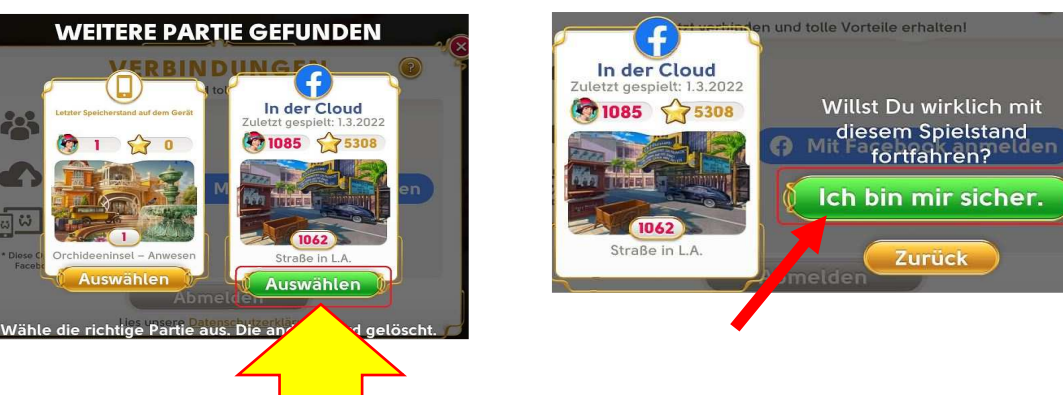

**CLOUD !!**

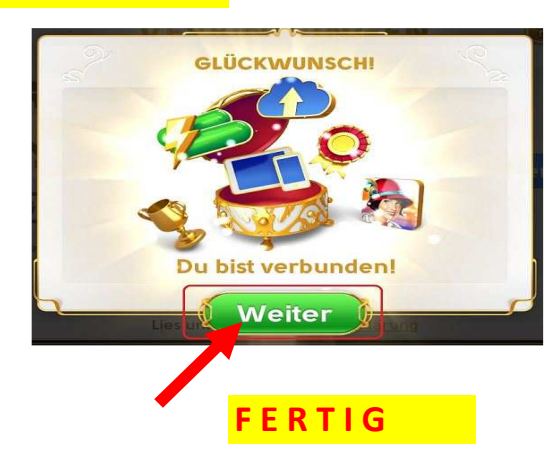